# **Linguava Customer Portal Scheduling Quick Guide**

The Customer Portal allows you to place requests for new appointments online, view the appointments calendar, and check if an interpreter has been assigned.

### **Click here to login:**

[portal.linguava.com](https://portal.linguava.com/)

Your username and password to access the portal will be provided by Linguava. To create a new account, please contact [clientrelations@linguava.com](mailto:clientrelations@linguava.com) with the full name, email address, location(s) and phone numbers of any staff needing access. Upon logging in, the system will prompt you to create a new password.

## **Dashboard - Calendar View**

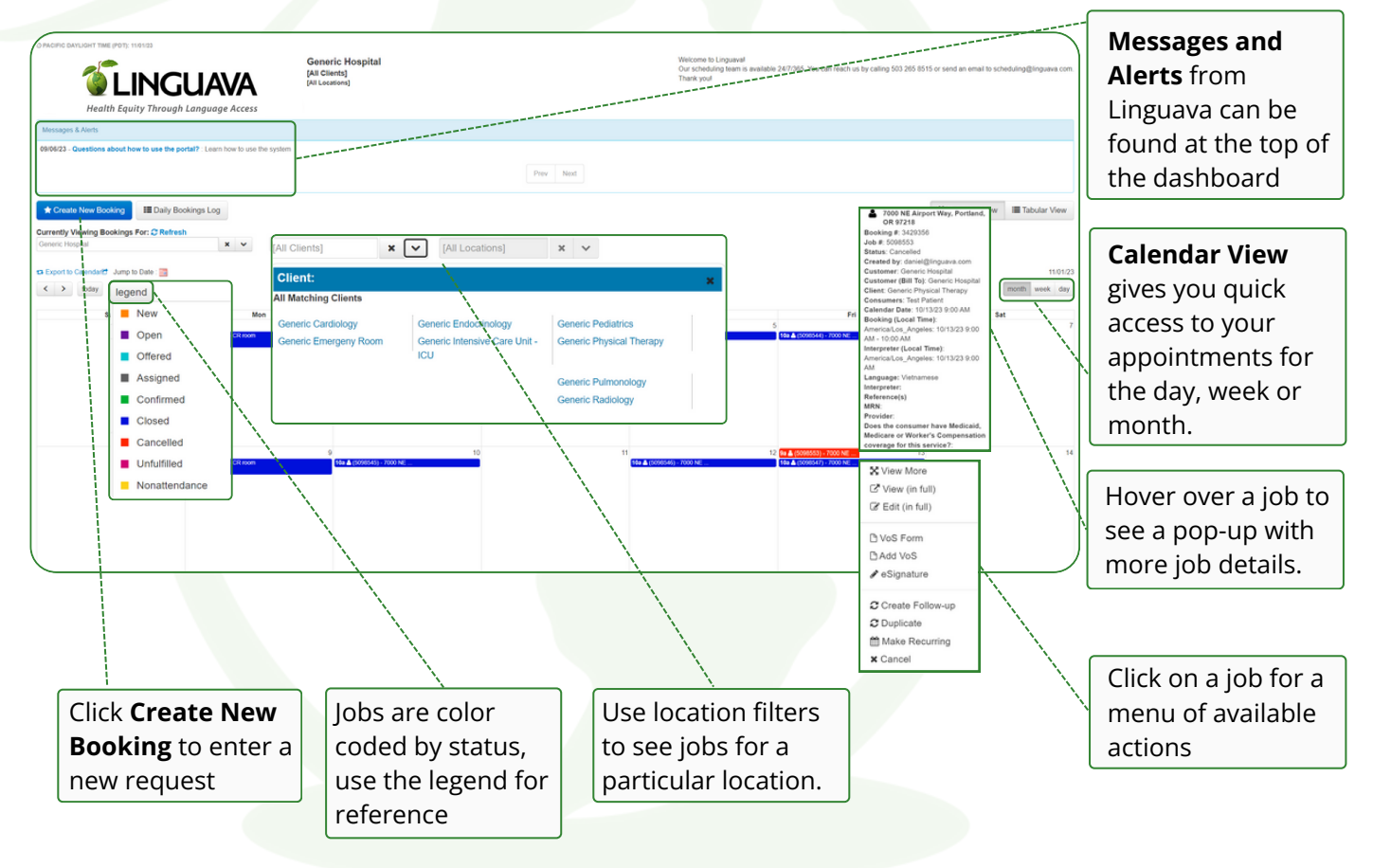

## **Dashboard - Tabular View**

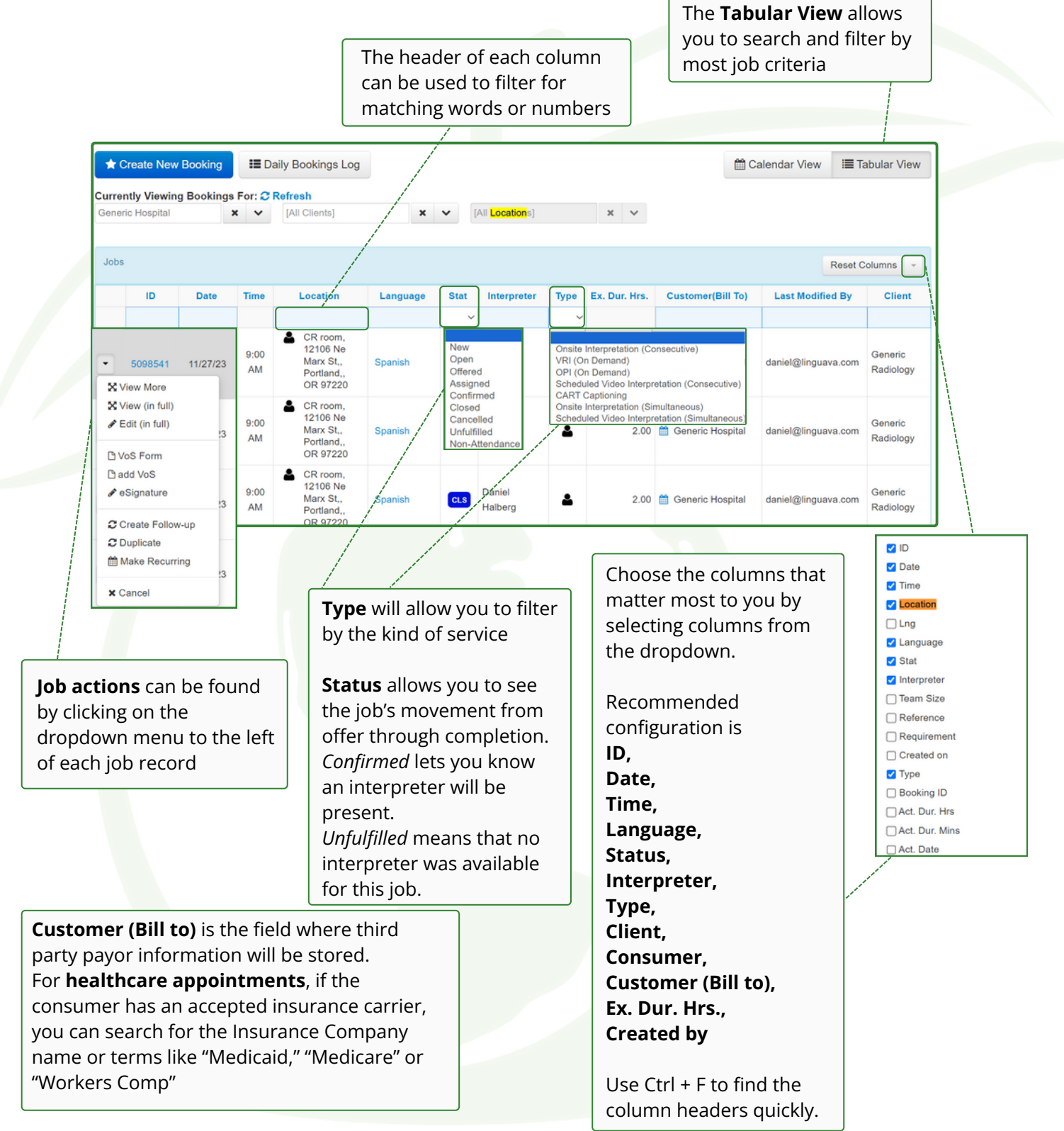

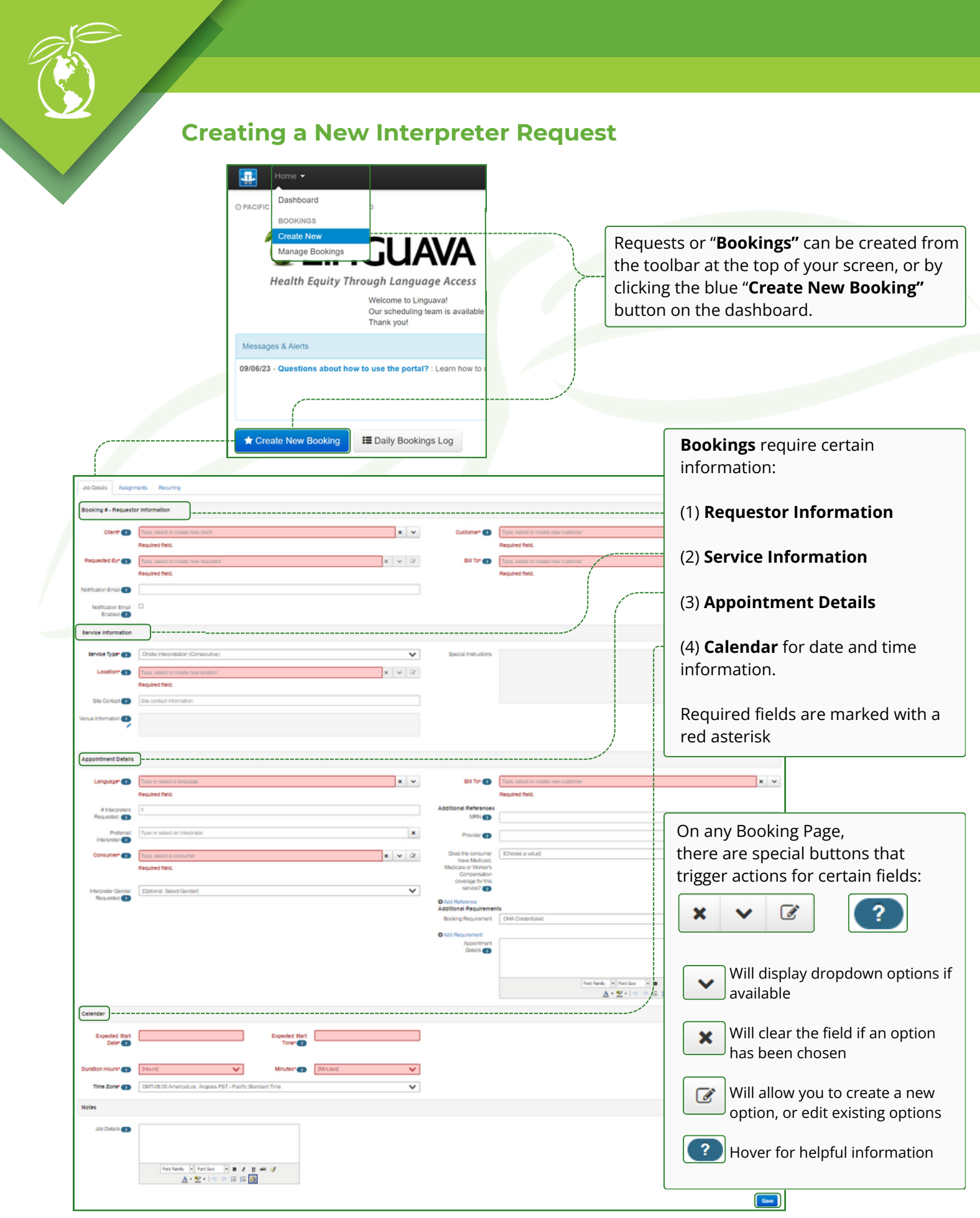

#### **(1) Requestor Information:**

**Client -** Search for associated locations by name, customer code or cost center. You can also review options with the dropdown menu

**Requested by -** Your profile will fill automatically - but you can update to another requestor associated with your account. You can also enable email notifications.

**Customer -** Will fill with your account information

**Bill to -** If services will be charged to a third party insurance company, select it here

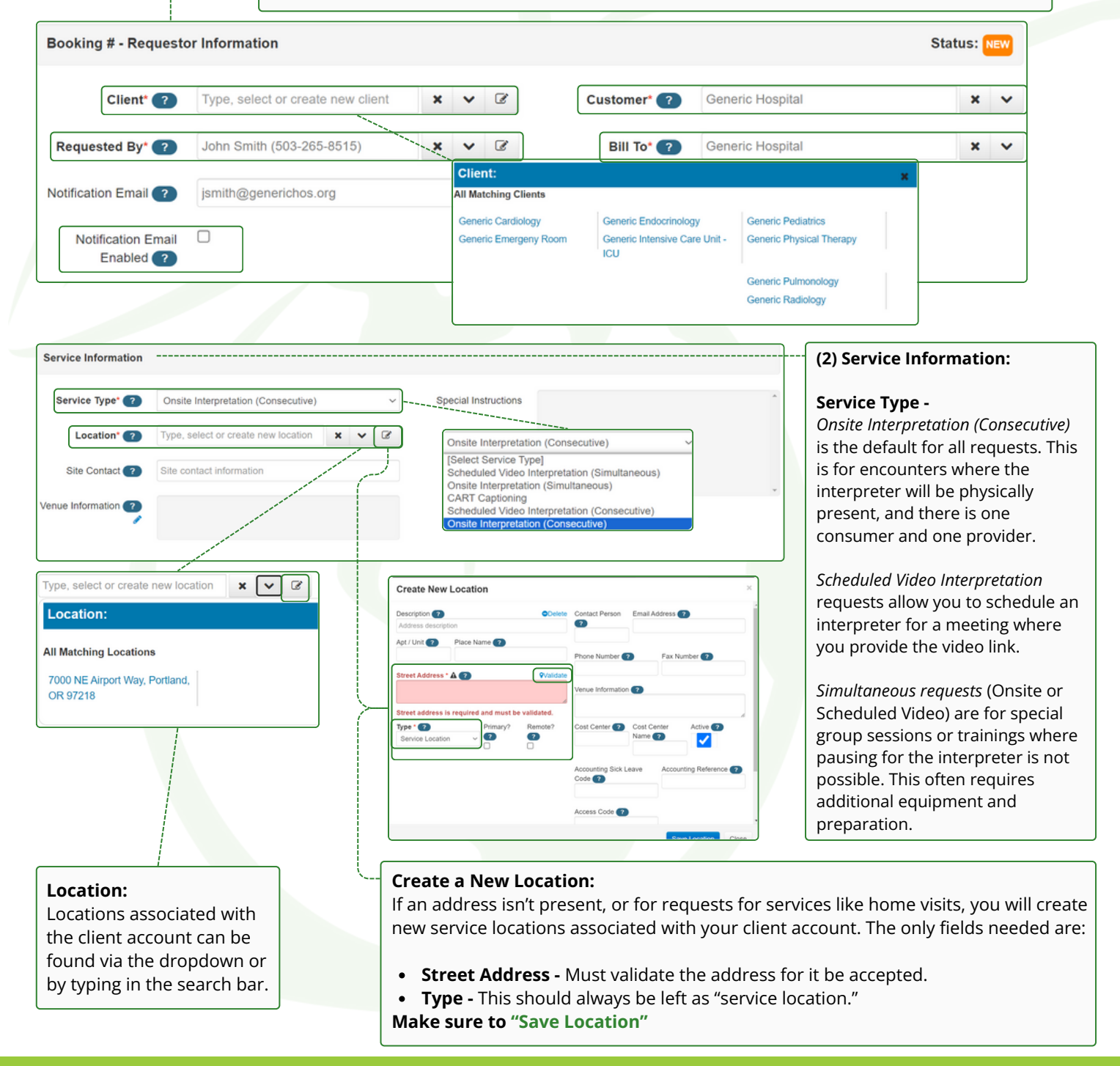

#### **(3) Appointment Details:**

**Language** - Type to search, or select from the dropdown menu, by pressing  $\Box$ The dropdown will show matches and the Top 10 languages for your account.

**Preferred Interpreter -** Allows you to offer the job to a preferred interpreter first

**Consumer -** Is the individual for whom the interpretation service is being provided.

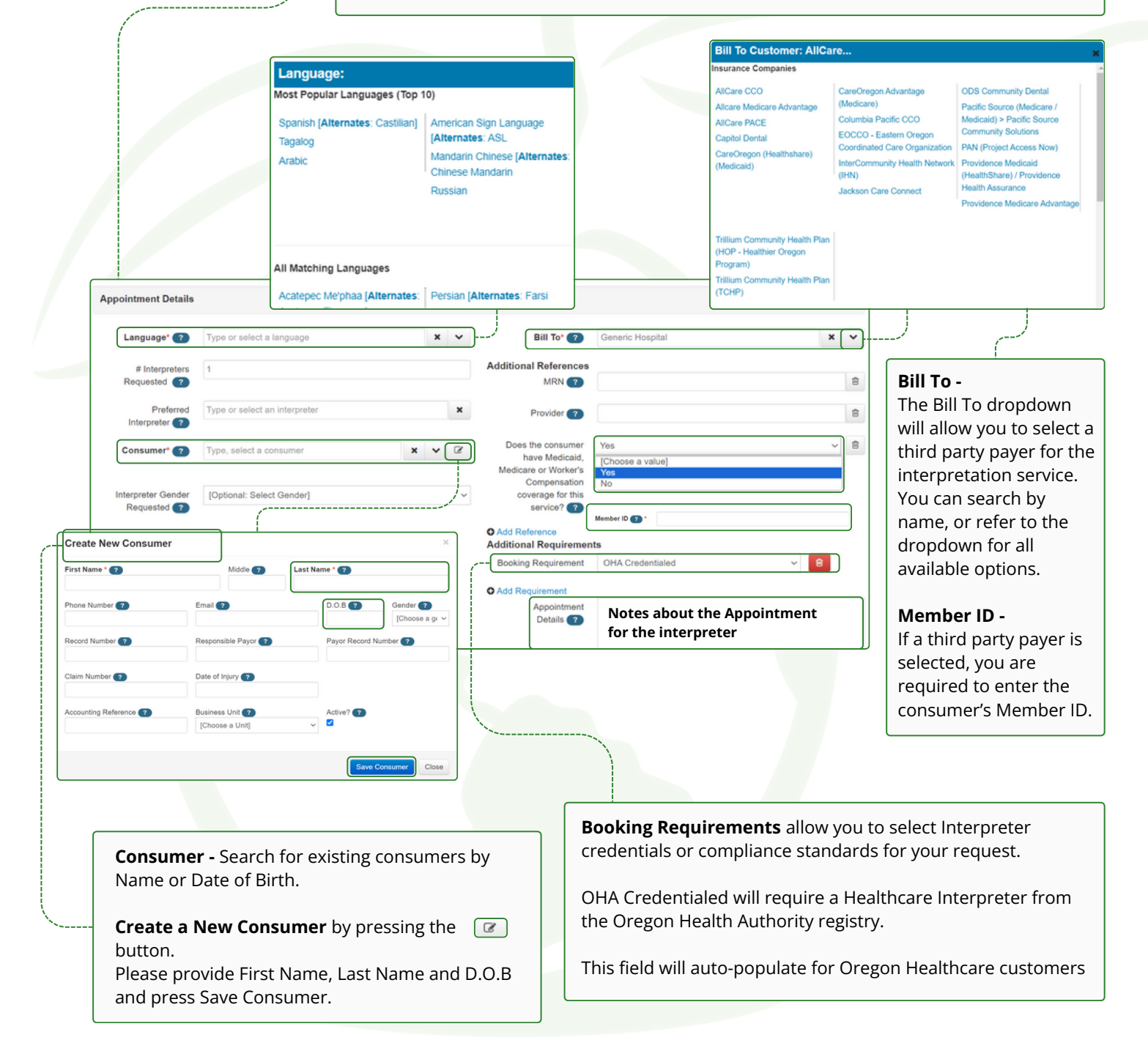

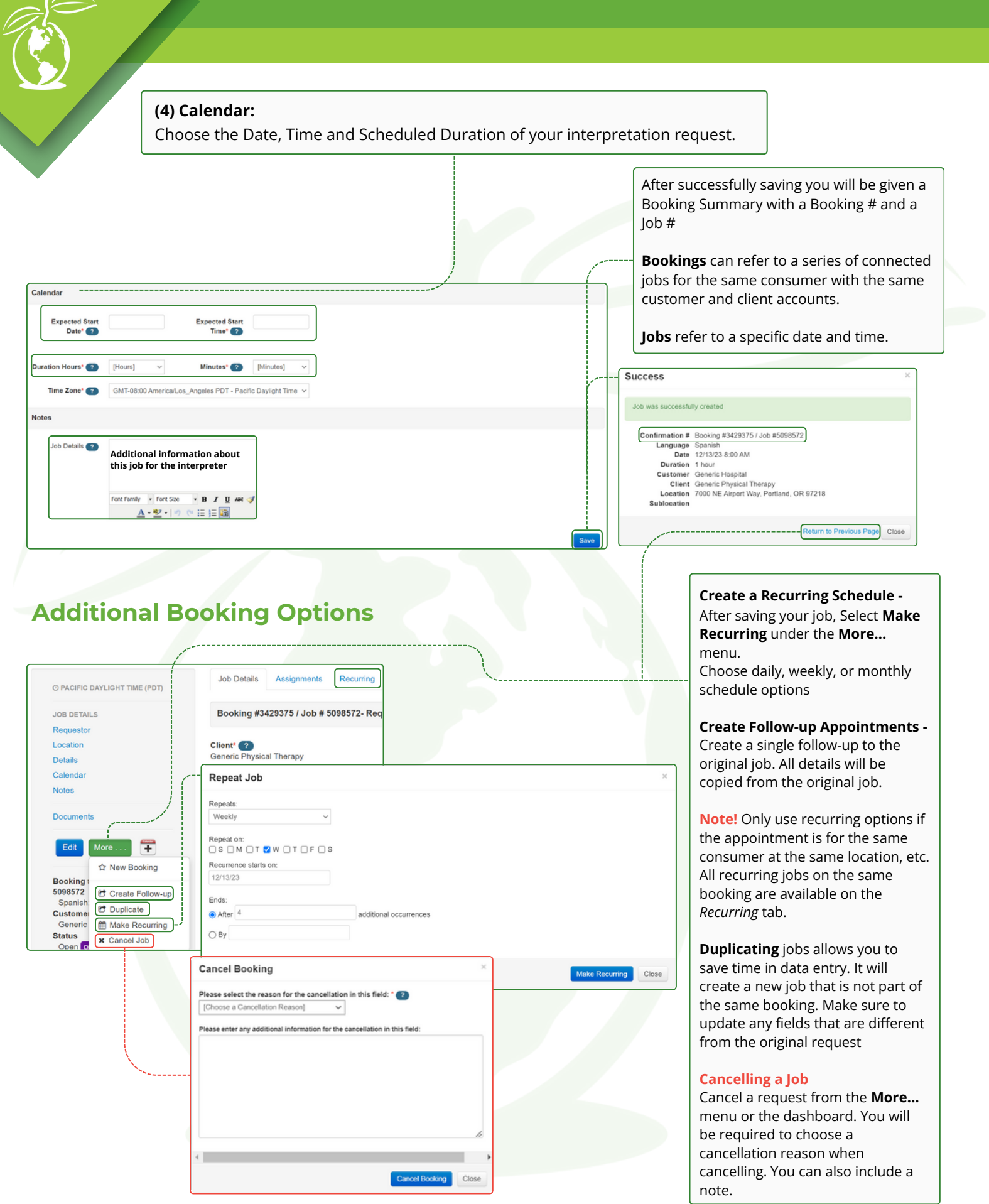